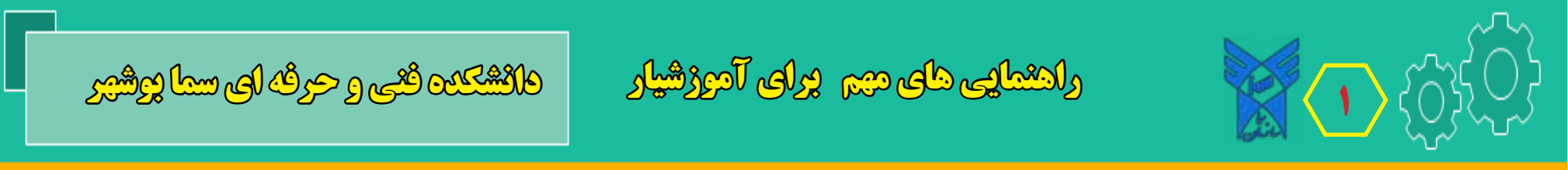

**سوال )1(: در هنگام ورود به سامانه آموزشیار و پس از وارد کردن شماره دانشجویی و کد امنیتی با پیام)کد امنیتی صحیح نیست( مواجه می شوم چکار کنم؟**

**جواب: پس از ورود به صفحه ورودی سامانه آموزشیار و قبل از وارد نمودن شماره دانشجویی کلیدهای را همزمان بزنید ، سپس شماره دانشجویی)نام کاربری( خودرا همراه با کد امنیتی وارد کنید.** F5+shift

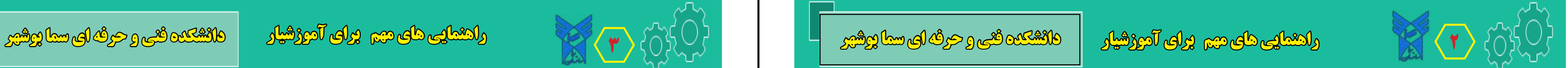

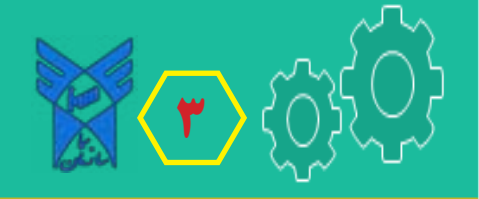

## **سوال )3(: چرا با وجود پرداخت بدهی شهریه و تراز تسویه و بدهی صفر باز از سایر منوها و ارزشیابی اساتید را نمی بینم؟**

**جواب: دو حالت دارد یا هزینه بیمه را پراخت ننموده اید یا ورودی هستید که قبال مانده بدهی شهریه شما به صورت خودکار 99 ً تبدیل به وام 3 قسط صندوق رفاه شده است . لذا باید با مراجعه به منوی صندوق رفاه دانشجویی قسمت پیگیری تسهیالت و کلیک بر روی عالمت... در جدول اقساط حداقل دو قسط آذر و دیماه را پرداخت کنید و از سامانه خارج و دوباره وارد شوید.**

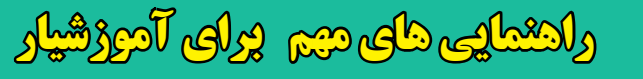

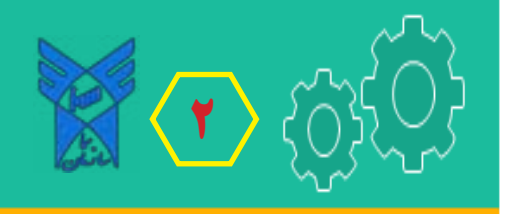

## **سوال )2(: چرا هنگام ورود به سامانه آموزشیار به جز مدیریت مالی و صندوق رفاه سایر منوها را نمی بینم؟**

**جواب: برای فعال شدن سایر منوها باید ابتدا نسبت به پرداخت بدهی شهریه و هزینه بیمه از طریق منوی ))ثبت نام(( قسمت ))مدیریت مالی((اقدام نمایید تا تراز مالی تسویه وبدهی صفر شود ، سپس از سامانه خارج شده و با گذشت مدت چند ساعت مجددا وارد سامانه شوید تا منوهای فعال را ببینید.**

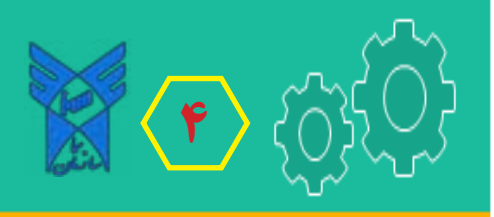

**4 راهنمایی های مهم برای آموزشیار دانشکده فنی و حرفه ای سما بوشهر**

## **سوال )4(: برای مشاهده و دریافت کارت امتحان در سامانه آموزشیار چه کاری باید انجام دهیم؟**

**جواب: ابتدا باید نسبت به پرداخت مانده بدهی شهریه ، بیمه وخدمات آموزشی )همچنین اقساط معوق در صندوق رفاه داخلی آموزشیار(اقدام نمایید تا منوهای برنامه برای شمافعال شود . سپس نسبت به ارزشیابی اساتید اقدام کنید تا پس از ارزشیابی امکان مشاهده و چاپ کارت امتحانی با فشردن کلید مربوطه ذیل جدول ارزشیابی دروس اساتید فراهم گردد.**